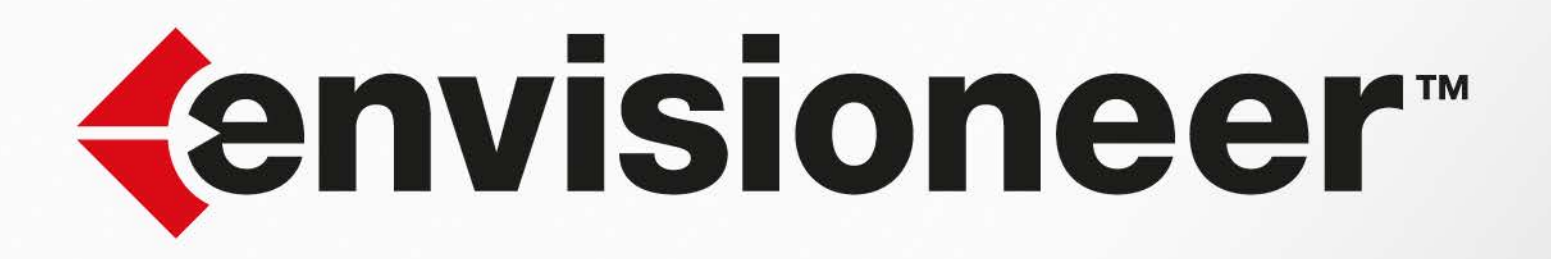

# GUIDE DES NOUVEAUTÉS

# **de la version 6**

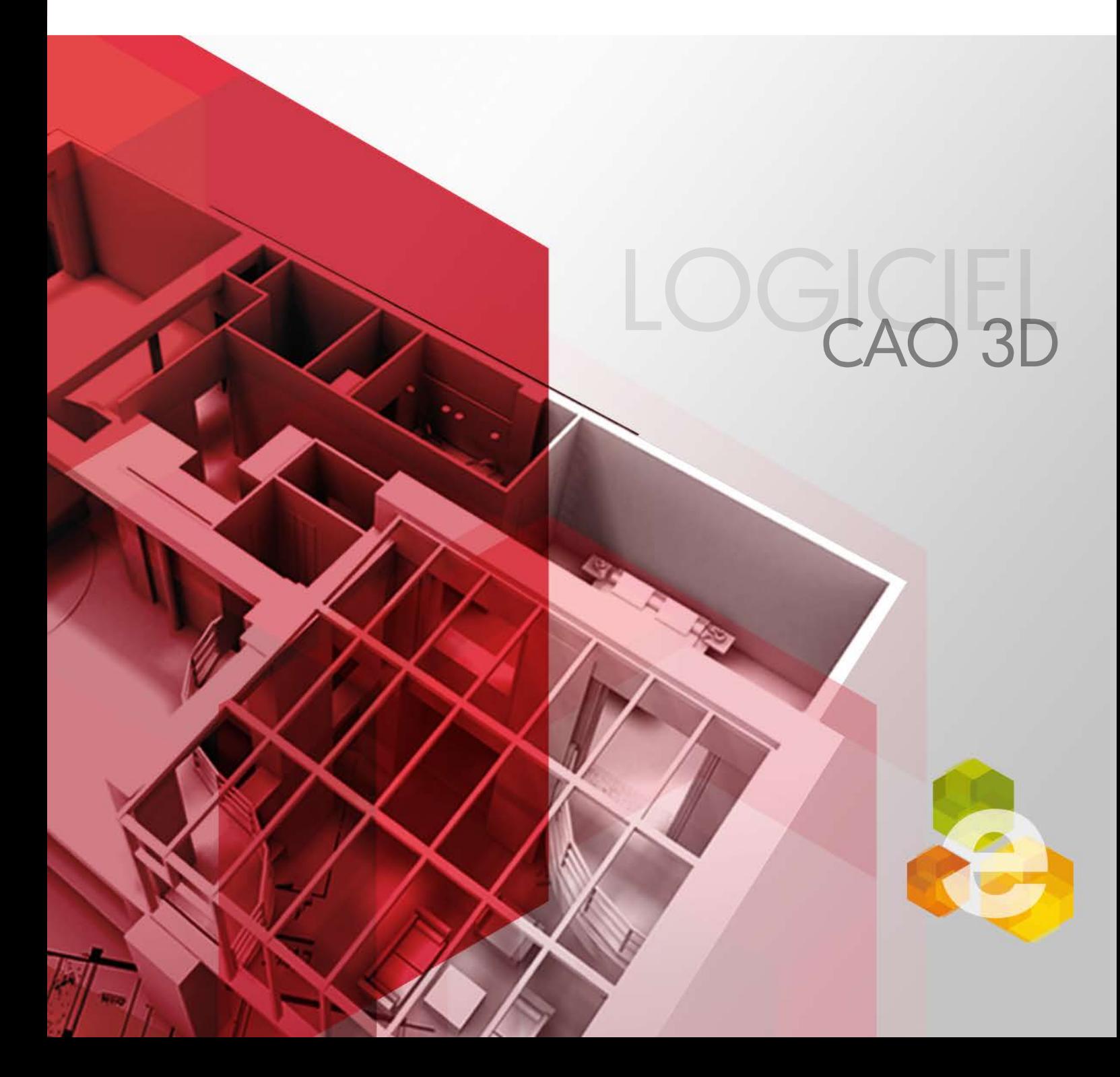

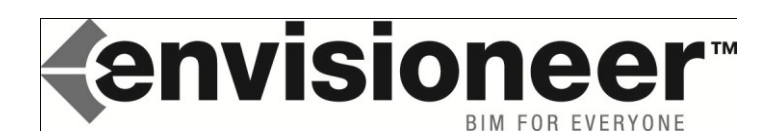

# **NOUVEAUTES d'Envisioneer version 6**

# *Quoi de neuf dans cette version?*

Avec ses fonctions améliorées, Envisioneer version 6 concrétise un grand nombre de nouveautés, en procurant notamment des progrès immédiatement visibles au niveau de la productivité, ainsi qu'une amélioration du processus de communication entre vous et vos clients et fournisseurs. En résumé, Envisioneer version 6 se définit plus nettement encore, comme le produit logiciel BIM (Building Information Modeling) alliant facilité de prise en main ultra rapide à une puissance de travail sans précédent dans le monde du dessin pour le bâtiment.

# o **Les 10 points forts de cette version**

- 1. Repérage de points intelligent
- 2. Vues Directes interactives
- 3. Edition des toits enrichie
- 4. Export universel des quantités
- 5. Ossature plus détaillée
- 6. Gestion globale du catalogue
- 7. Enrichissement du quantitatif
- 8. Volets stylisés interactifs
- 9. Edition des Vues du clic droit
- 10. Mise-à-jour des blocs

# **VERSION OPTIMISEE POUR ECRAN TACTILE :**

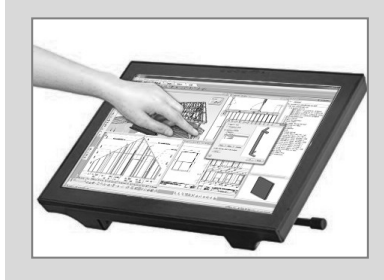

Grâce à son interface simple à utiliser, Envisioneer est parfaitement adaptée aux écrans « multitouch » vous permettant de concevoir à l'aide de gestes simples ou au stylet **avec une facilité déconcertante !**

# o **Nouvelles fonctions de dessin / conception**

#### *Repérage d'accroches objets.*

Dessinez beaucoup plus facilement les points des objets constituant votre tracé, selon des angles ou des positions très précis par rapport aux autres objets. Selon le déplacement de votre curseur, le Repérage d'accroches affiche dynamiquement à l'écran les points, prolongements et intersections de points et directions induits par le jeu d'entités linéaires (murs, lignes, etc) déjà présents.

#### *Edition des toits enrichie.*

Deux nouvelles fonctions d'édition des toits permettent l'obtention de votre forme de toiture en quelques secondes. Vous pouvez ajuster le côté d'un rampant comme son égoût en maintenant la hauteur initiale ou en conservant la pente initiale.

#### *Fusionner deux rampants.*

Lorsque votre toit présente deux rampants parallèles, une option spécifique permet de demander à un rampant de s'aligner sur l'autre plan déjà présent, de manière à obtenir un rampant unique simplifié.

# *Accrochage perpendiculaire aux objets.*

Les sommets d'objets tels que murs, planchers, membres et lignes peuvent s'accrocher à la perpendiculaire d'objets présents. Obtenez immédiatement la position représentant la perpendiculaire depuis la position ou vous vous trouvez par rapport à des directions déjà dessinées.

# *Création de murs parallèles par décalage.*

Créez très facilement des murs parallèles à la direction de l'objet initial à l'aide de la nouvelle option 'Décalage'. Il est même possible de préciser un nombre de copies de l'original: ultra pratique notamment dans le cadre des projets de rénovation !

### *Faces de murs forcées comme extérieures.*

Une nouvelle option applicable à chaque face de mur, par défaut comprise comme face intérieure permet d'adopter les propriétés des faces qui sont réellement à l'extérieur. De cette façon, elles sont mieux gérées, notamment au niveau du rendu et constituent une solution dans les situations:

- Usage simultané de lumières extérieures et intérieures.
- Rendu par radiosité de projets constitués par une structure ouverte.
- Murs pignons placés à l'intérieur d'autres parties en pignon.
- Murs isolés et têtes de murs à l'extérieur.

#### *Nouvelle bibliothèque pour la conception en BBC.*

La bibliothèque d'objets bâtiment s'enrichit d'exemples obéissant aux nouvelles règles de construction en faveur de l'amélioration des performances du bâtiment. Des exemples complets et détaillés de murs, planchers, toitures et autres éléments forment une base immédiatement exploitable, tant sur l'aspect dimensionnel et visuel que sur l'aspect quantitatif et descriptif. Vous pouvez naturellement personnaliser et créer vos propres compositions d'objets.

#### *Options d'insertion des volets.*

Une nouvelle case de dialogue concrétise une capacité de sélection plus fine des côtés d'insertion des éléments volets et de leur disposition autour du percement.

#### *Gestionnaire de catalogues.*

Toutes les informations des rubriques des catalogues sont contenues dans un nouveau Gestionnaire de catalogues où vous pouvez ajouter et modifier aisément du contenu pour chacun d'eux.

# *Gestionnaire d'éléments.*

Fréquemment demandé, le gestionnaire de catalogues se scinde en deux cases dont l'une nommée gestionnaire d'éléments autorise à présent l'édition multiple des propriétés d'objets en une étape. Les dimensions, l'apparence (textures et hachures), les infos du quantitatif peuvent être révisées d'un clic! Il est ainsi possible de réviser des centaines d'objets différents.

#### *Repositionner les ouvertures*

En utilisant la nouvelle fonction de repérage d'accroches objets, il est encore plus simple de recaler une ouverture à l'axe du mur où elle se trouve.

#### *Chemins contraints à l'étirement.*

Les extrémités des objets voies et chemins sont à présent contraints par la direction de ces segments. En cliquant sur ces points, les chemins sont prolongés et non plus étirés comme précédemment.

# *Création de lignes et arcs par décalage.*

Créez très facilement des lignes parallèles ou des arcs de cercle concentriques à l'objet initial à l'aide de la nouvelle option 'Décalage'. Vous précisez également la direction et le nombre de copies de l'original.

# *Raccord de lignes et arcs*

La commande 'Raccord' déjà présente, s'étoffe d'une option 'Rayon' permettant de créer des raccords lissés d'un rayon à choisir aux angles de deux lignes ou arcs.

# o **Nouvelles fonctions pour l'ossature Bois**

# *Amélioration de l'ossature*

La technologie BIM exclusive au logiciel Envisioneer pour l'ossature se voit étoffée de nouvelles fonctionnalités rendant l'outil encore plus précis et polyvalent.

- Nouveaux objets entretoises et renforts
- Nouveau gestionnaire de résolution d'intersection des murs
- Débord des lisses hautes filantes
- Entretoises et renforts

Lors de la définition du remplissage d'un mur, il est maintenant possible de définir toute pièce horizontale de renfort dans votre ossature, avec ses profil, entraxe, comportement, etc.

Nouveau gestionnaire d'intersections

Une nouvelle case de configuration entièrement graphique autorise la visualisation immédiate d'une disposition de bois aux angles et intersections des pans d'ossature. Bien sûr, le logiciel enregistre progressivement les solutions que vous retenez.

Lisses hautes filantes

Vous pouvez préciser une valeur de débord des lisses hautes situées sur un linéaire de murs continu.

# o **Nouvelles fonctions du quantitatif**

# *Enrichissement du quantitatif*

Déjà puissant sur sa capacité à chiffrer, la version 6 étoffe encore la précision de ses informations en ajoutant de nouveaux champs dédiés: Les étapes de phase, l'usage, une catégorie ou classe d'éléments, ainsi qu'une unité de compte peuvent être maintenant précisés pour conduire plus aisément les quantités vers un métré précis voire des bons de commande.

# *Nouvelle interface d'exportation du quantitatif.*

Dans le but d'exploiter la richesse du nouveau quantitatif, cette version 6 se dote d'un outil spécifiquement développé pour répondre à la diversité des demandes de chaque utilisateur en matière de présentation et d'organisation des données chiffrées. Non seulement, vous pouvez relire, organiser, trier, puis simplifier le détail des quantités calculées, mais ensuite vous pouvez écrire le résultat au format des tableurs standards MS Excel et Open Office, ou encore au format XML.

# *Bibliothèque d'assemblages.*

Les assemblages regroupent l'ensemble des ouvrages induits par la présence d'un élément dans le projet. Les informations de ces assemblages sont à présent une section à part entière du catalogue. Il devient plus facile de définir séparément des niveaux de prestations qui peuvent être appelés directement: cela représente un énorme gain de temps dans le paramétrage de vos objets !

#### *Nouvelles infos pour le quantitatif.*

Dans la case de dialogue des propriétés d'un élément - onglet 'Quantité' - de nouveaux champs à renseigner, (tels que l'usage, la phase, la catégorie et l'unité de mesure) offrent de nombreuses possibilités quant à la production d'éléments pour les estimatifs, devis et autres descriptifs.

### *Bibliothèque d'usages.*

Un nouveau champ 'Usage' permet de préciser le rôle de l'élément dans votre projet. Un usage peut être appliqué à des éléments, sur l'onglet 'Quantité' dans les propriétés, pour l'inclure dans vos rapports quantitatifs.

# *Bibliothèque de phases.*

La définition de phases dans le temps permet de mieux gérer le déroulement du chantier. Vous pouvez à présent associer un groupe d'objets à une phase de manière à gérer ou présenter différemment vos estimatifs et devis. Une liste de définition de phases peut être gérée par ajout, modification ou suppression par l'intermédiaire du gestionnaire de catalogues.

### *Bibliothèque de catégories.*

L'ensemble des matériaux peut recevoir un critère de catégorie qui ne soit pas dans la lignée des deux critères (usage et phase) décrits précédemment. Une alternative est ainsi possible pour classer les quantités selon ce critère spécifique dans vos estimatifs et devis. Une liste de catégories peut être gérée par ajout, modification ou suppression par l'intermédiaire du gestionnaire de catalogues.

### *Bibliothèque d'unités de mesure.*

Chacun des éléments décrits peut être défini avec une unité de mesure de votre choix à sélectionner depuis l'onglet 'Quantité' des propriétés. Une large liste de base couvrant les besoins les plus répandus peut être étoffée par ajout, modification ou suppression grâce au gestionnaire de catalogues.

# o **Nouvelles fonctions de gestion graphique**

#### *Vues Directes.*

Le nouveau procédé de gestion des Vues de projection rend la gestion des modifications de votre projet beaucoup plus rapide en introduisant une actualisation automatique des vues de façades, coupes et autres plans en un instant!

Ce nouvel outil 'Vues Directes' remplace et dépasse par ses capacités, l'outil actuel 'Gestionnaires de Vues'. Une fois définie, vous pouvez insérer une Vue Directe de votre modèle dans une vue de présentation, elle est enregistrée dans la mémoire pour une insertion ultérieure. Dorénavant, toute modification dans le modèle en 3D peut être reportée instantanément sur les Vues de votre choix.

# *Gestion des vues au clic droit*

Par un clic droit sur un onglet de Vue, les principales commandes de vues sont désormais accessibles depuis un nouveau menu contextuel. De plus, il est possible de copier, fermer ou supprimer le contenu complet de ces Vues depuis ce même clic droit.

#### *Création de Vues par copie.*

Par un clic droit sur l'onglet de Vue, une nouvelle option 'Copier la Vue' autorise la duplication complète de toutes les informations de dessins, images et mise en page, l'échelle, les titres et cartouches en un nouvel onglet de Vue. Idéal pour constituer plus rapidement vos dossiers de présentations de plans ! Cette option est également accessible depuis le gestionnaire de Vues.

#### *Modifier un bloc in-situ.*

Par un clic sur un objet bloc, il est maintenant facile et rapide d'apporter des modifications à tout modèle de bloc placé directement dans votre dessin, et ce sans la nécessité de le décomposer. Les modifications sont automatiquement sauvegardées dans la définition du bloc et apparaissent dans les insertions futures du bloc.

#### *Meilleure gestion des vues en lignes cachées*

Lors du calcul des vues d'élévations et coupes, les nouvelles entités Vues Directes intègrent un nouvel algorithme plus puissant retirant un plus grand nombre de lignes superflues, résultant d'intersections de murs ou superposition d'étages: encore un gain de temps appréciable pour les dossiers de permis et d'avant-projets !

#### *Menu Insertion en présentation*

Un nouveau menu 'Insertion' d'objets regroupe de façon pratique l'insertion/importation d'objets divers tels que blocs et Vues Directes, images raster, fichiers PDF, etc.

#### *Amélioration du support DWG AutoCAD*

En évolution constante concernant la compatibilité, la version 6 d'Envisioneer supporte les formats DWG d'AutoCAD jusqu'à la version 2010. De même, lors des importations de dessins, la gestion des points d'accroches, des couleurs et des couches a été améliorée, ainsi que la gestion de nouveaux objets tels que les entités splines.

#### *Sauvegarde des paramètres 3D RealView.*

A présent, la fenêtre de rendu *'3D RealView*' retient la position de la caméra, ainsi que la proportion de la fenêtre de rendu d'une ouverture à l'autre. Cela est pratique lorsque vous préparez une image d'insertion sur site par exemple.

#### *Liaison vers l'outil de dimensionnement Acord Express® \*.*

Dès à présent, une nouvelle commande permet d'activer l'outil de dimensionnement Acord Express par le biais de son interface Express Box.

Grâce à ce dernier, vous pouvez accéder plus aisément à la puissance de calcul et la facilité d'usage de l'outil Acord Express spécialisé dans le dimensionnement des pièces et ensembles de pièces bois (poutres, pannes, arêtiers, fermes, etc).

#### *(\* Logiciel complémentaire requis disponible en option.)*

#### *Meilleure importation d'objets Sketchup®*

Depuis votre projet, l'ajout d'objets 3D au format Sketchup® incorpore à présent la reconnaissance de l'unité d'origine pour une intégration à l'échelle correcte d'éléments en provenance de la banque d'images 3D Google® ou de vos fichiers Sketchup® propres. A titre de rappel, un lien de recherche de blocs existe dans la case d'accueil du logiciel pour gagner du temps dans vos recherches !

### o **Nouveautés mineures présentes dans cette version**

- Les infos bulles affichées à l'écran dans les Vues du Modèle mentionnent à présent entre parenthèses l'Emplacement d'appartenance.
- Un lien *'Plus de contenu...*' dans le catalogue donne un accès direct , au moyen d'une page spécifique, à des bases d'objets au format BIM pour votre catalogue.
- L'accès aux gestionnaires de catalogue est désormais accessible depuis les Vues de présentation.
- Une option nommée 'Aucune' a été ajoutée par défaut à la liste des imprimantes disponibles.
- L'option du menu de démarrage a été ajoutée dans le menu.

*(Edité le 13/10/2010)*

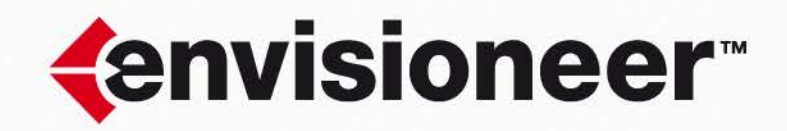

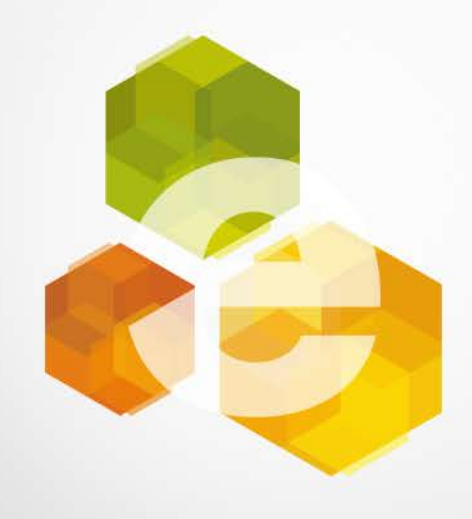

+33141721155 support@a-doc.com  $\text{A.}$  DOC www.a-doc.com/support